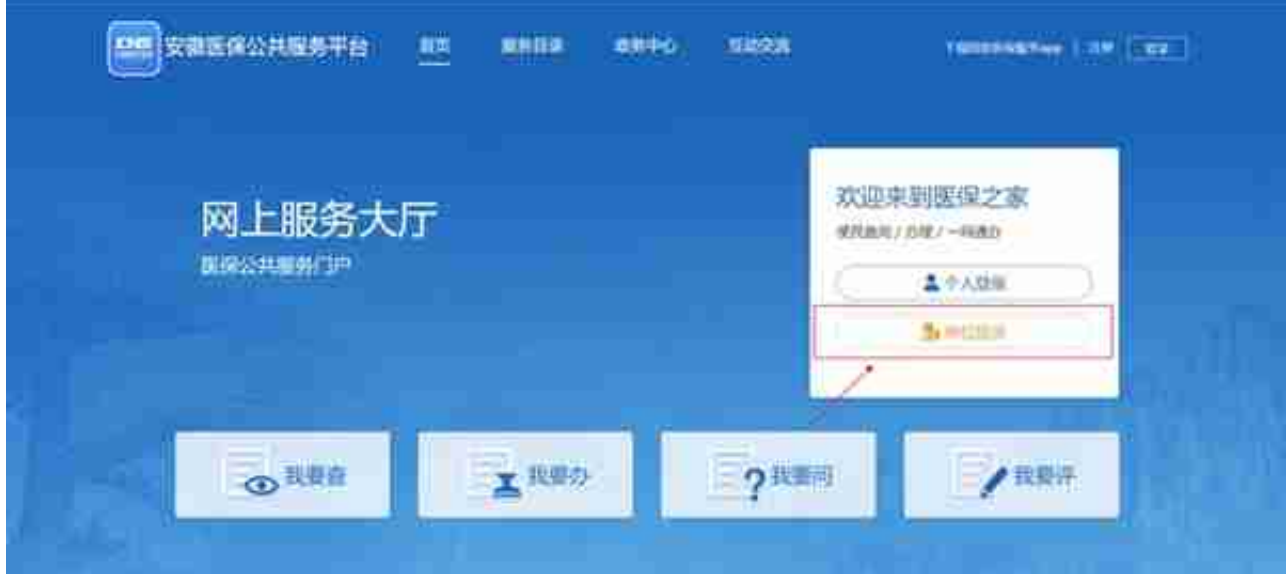

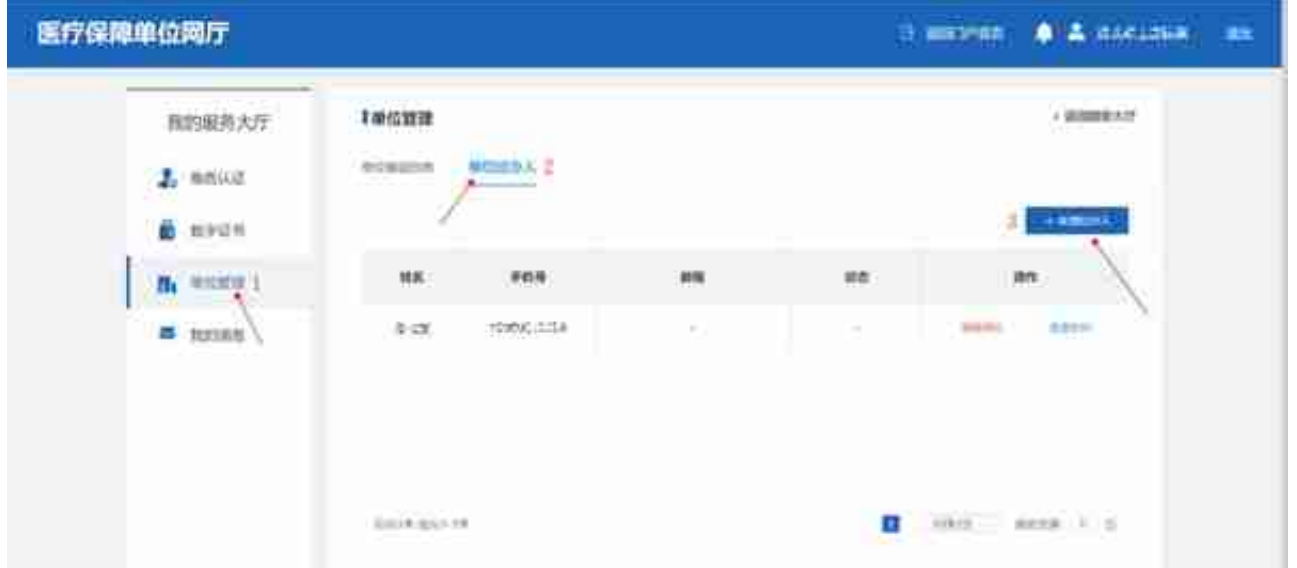

注:单位首次登录后,需先添加经办人账号,才可在网上办理单位业务。单位办理 增员减员等业务时,必须使用经办人帐号登录。

在安徽医保公共服务平台网上服务大厅,选择单位登录,输入经办人手机号和密码,登陆 系统。

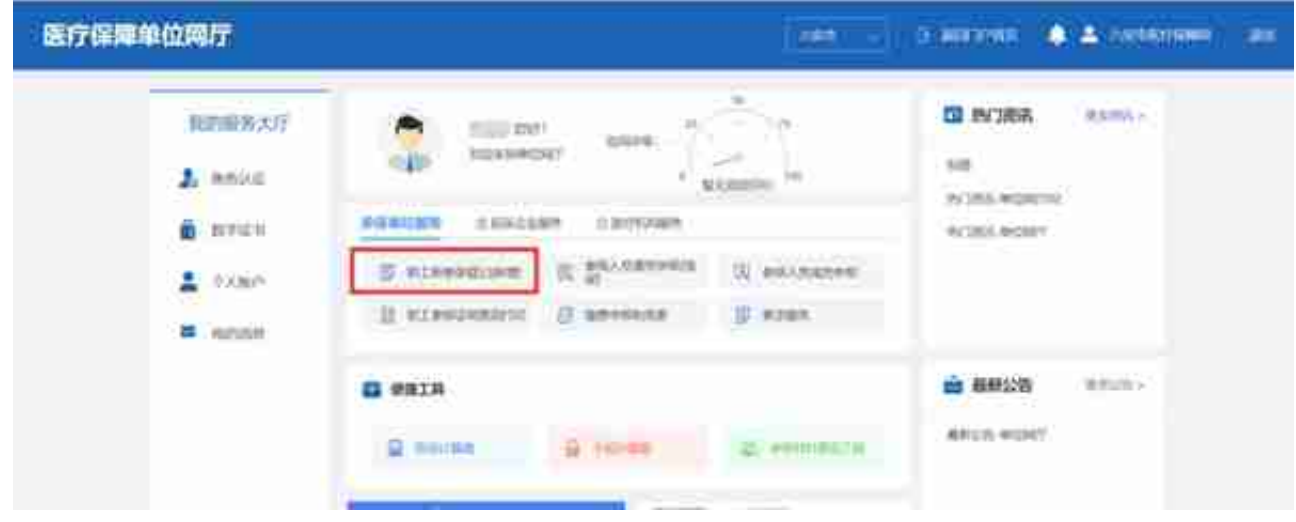

点击职工新参保登记(新增)进入页面填写信息、选择险种,上传附件进行新增,填写完信息 后点击提交按钮。

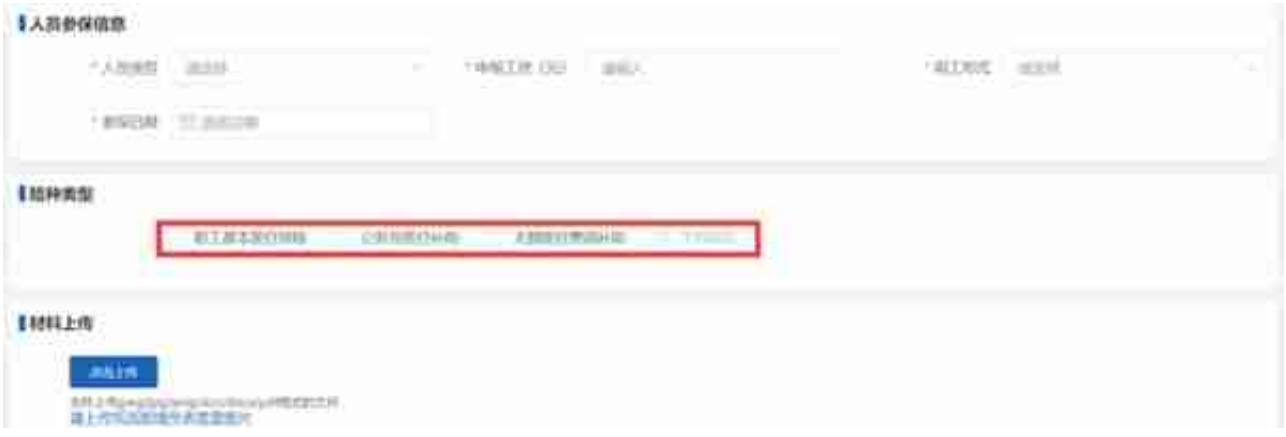

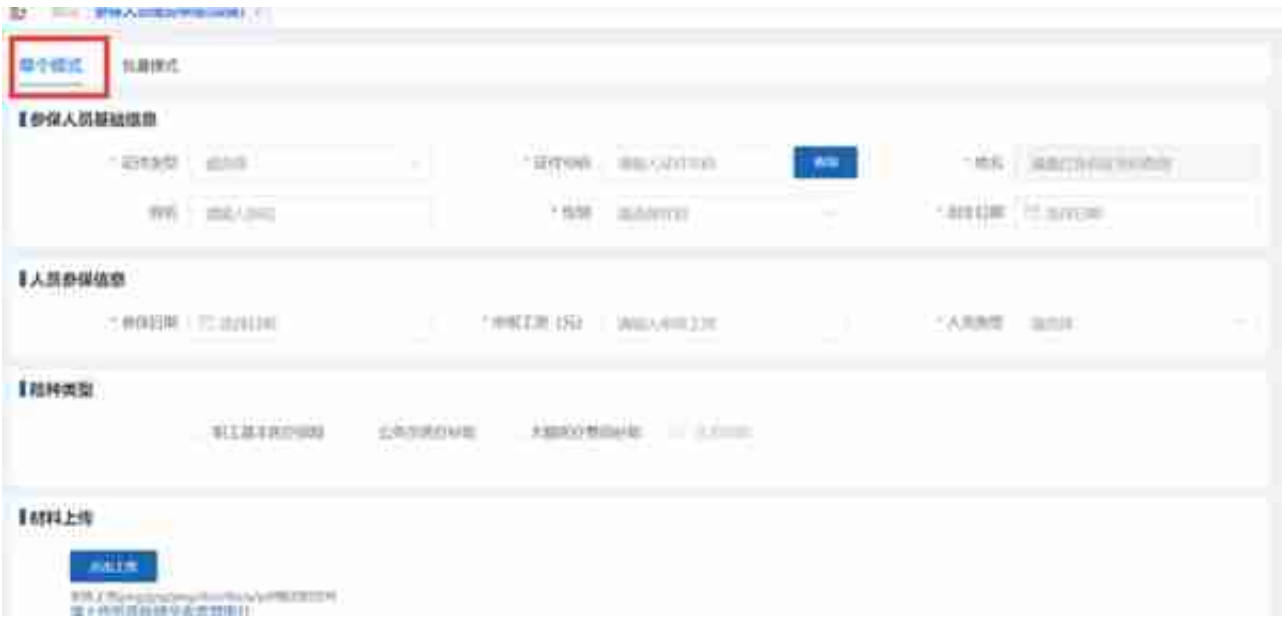

根据页面填写参保人员基础信息,人员参保信息,险种类型,上传附件,点击提交按钮。

## (2)如该人员之前参加的是城乡居民医疗保险,需参保人携带身份证或社保卡到 医保经办机构办理居民医疗保险停保后,才能办理职工医保增员。

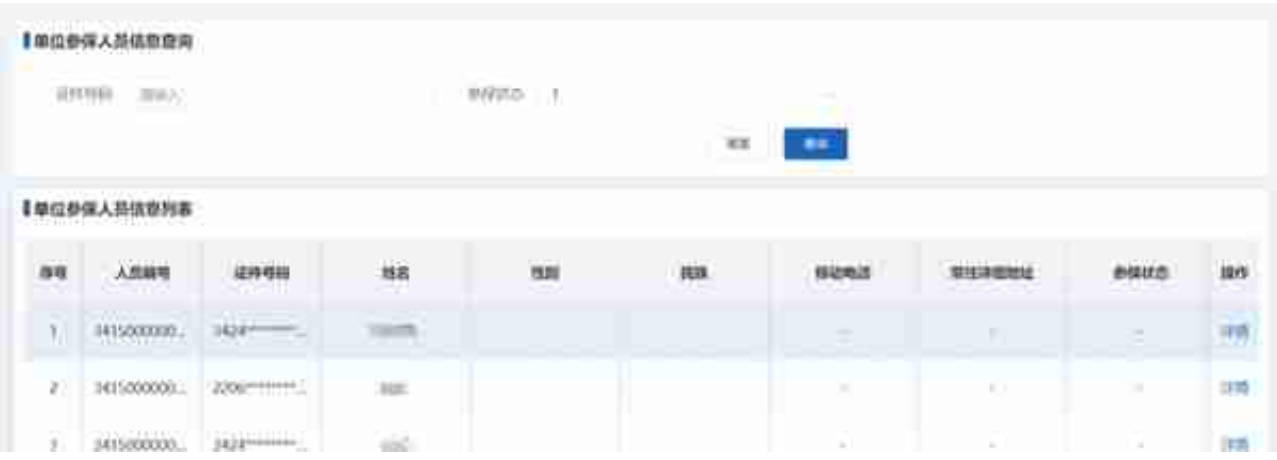

## **智行理财网** 合肥社保网上个人查询个人账户(合肥社保网上个人查询个人账户余额)

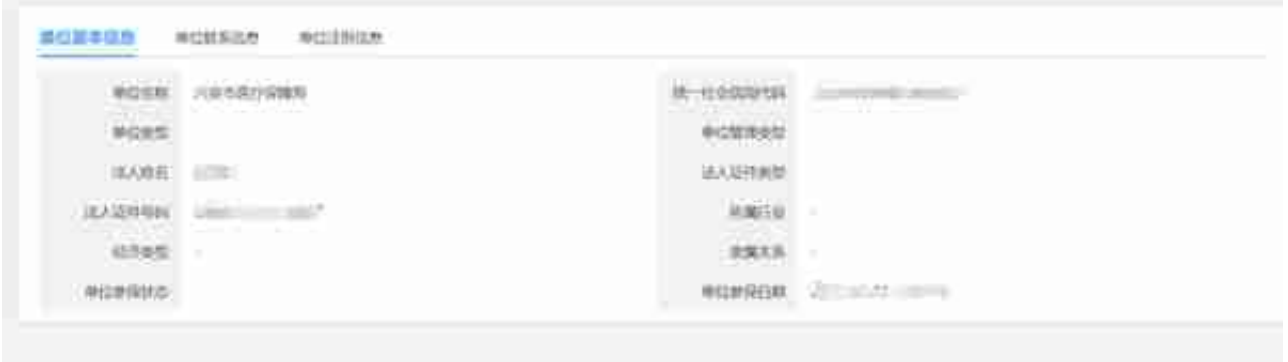

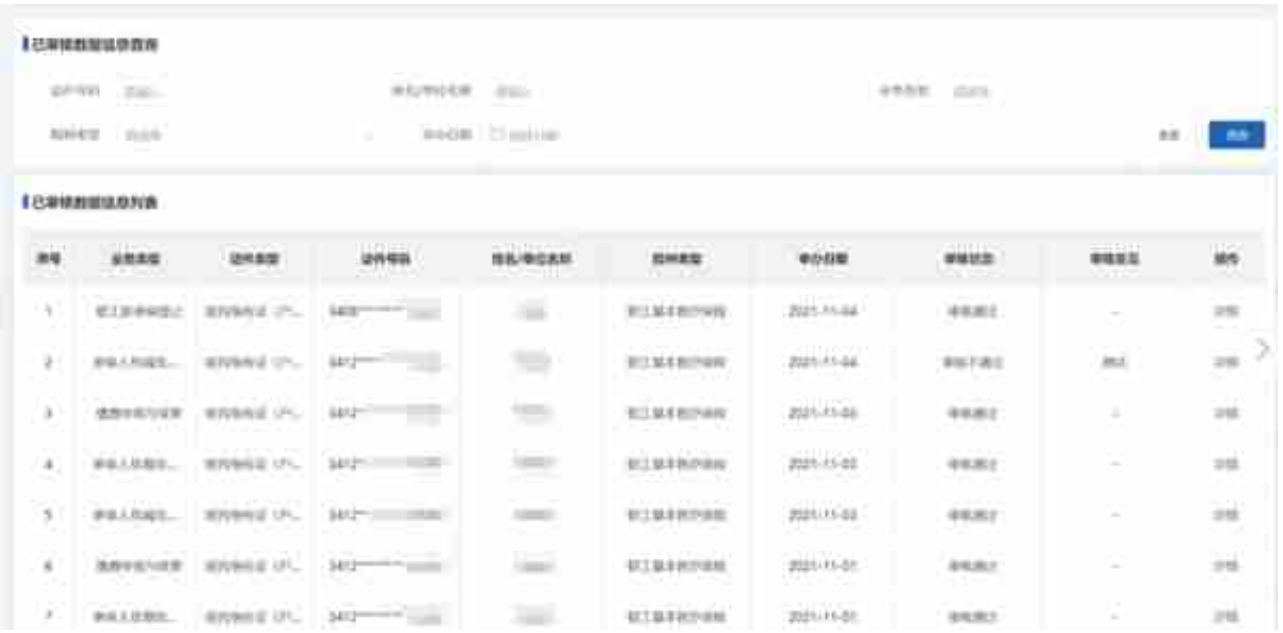

## (2)首页选择更多服务,点击单位参 保业务左边栏**【报表打印】**--**【职工参保证明查询打印】** ,选择"应费款所属期"点击**【查询】**。

## **智行理财网** 合肥社保网上个人查询个人账户(合肥社保网上个人查询个人账户余额)

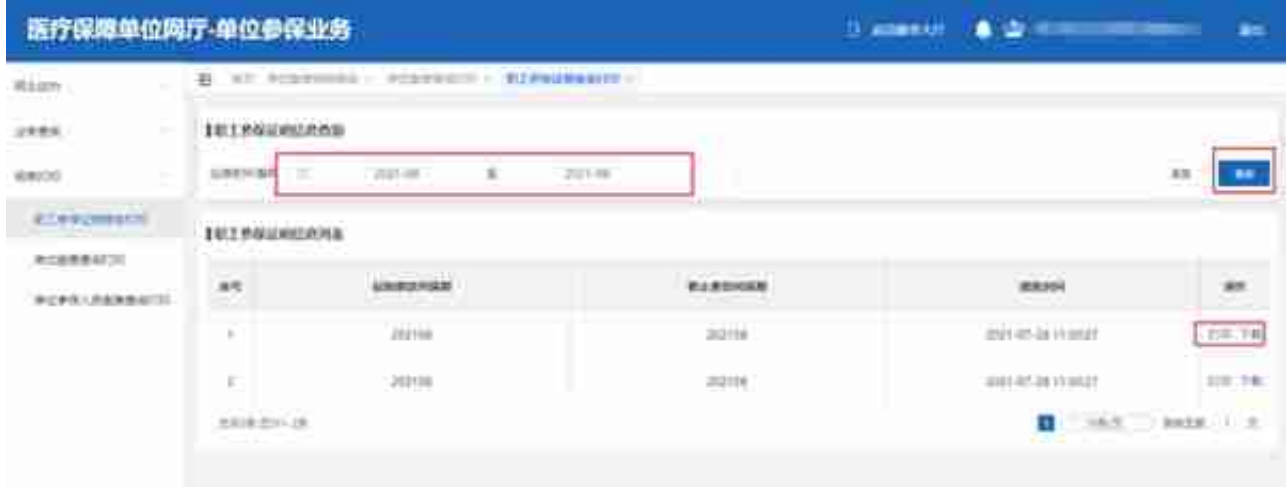

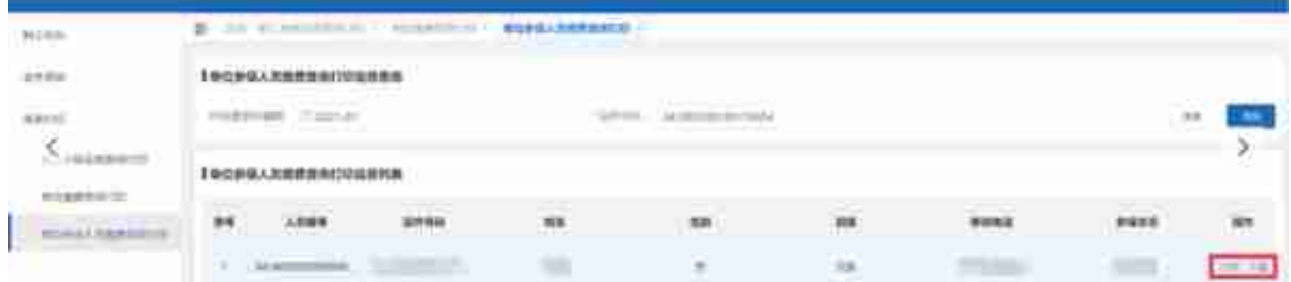

1.蜀山区第一时间贯彻落实会议精神

2.蜀山区:锚定"三区"建设 踏上发展新征程

3.蜀山区:精彩蝶变绘新景

4.合肥——阿姆斯特丹,安徽首条自营洲际远洋航线顺利开航